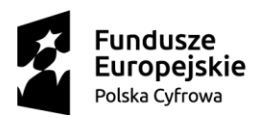

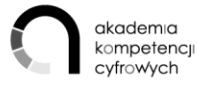

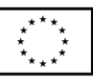

# TWORZĘ WŁASNĄ STRONĘ INTERNETOWĄ (BLOG)

*Scenariusz*

### **CELE**

Uczestnik:

- 1. Zna podstawowe terminy związane ze stroną internetową hosting, domena, CMS, pozycjonowanie.
- 2. Wykorzystuje treści i je rozpowszechnia z uwzględnieniem prawa autorskiego i licencji udostępniania.
- 3. Tworzy i wykorzystuje swoje miejsce w sieci w postaci własnej strony internetowej lub blogu z wykorzystaniem popularnych kreatorów.
- 4. Opracowuje, dodaje do strony treści (słowne, graficzne, muzyczne, filmowe).
- 5. Poznaje mechanizmy analityki internetowej i marketingu internetowego.
- 6. Zna podstawowe zasady ochrony danych, bezpieczeństwa informacji i prywatności.
- 7. Założenie konta w ePUAP i profilu zaufanego oraz wykorzystanie profilu zaufanego.

### ODBIORCY SZKOLENIA:

Grupą docelową szkolenia są dorośli powyżej 25 roku życia; wykazujący niskie kompetencje cyfrowe. Ponadto materiał ma służyć przeprowadzeniu szkoleń instruktażowych przez trenerów dla instruktorów. Zgodnie z standardem szkoleniowym przyjętym w Programie Operacyjnym Polska Cyfrowa, liczebność grupy szkoleniowej przypadająca na jednego instruktora nie może być większa niż 12 osób.

### CZAS KURSU: 12 Godzin

### **Warianty realizacji szkolenia**

Szkolenie trwa 12h i podzielone jest na tematy. Szkolenie może być realizowane w kilku wariantach. Wariant 1: Dwa pełne dni (każdy 6h), realizowane łącznie lub w rozbiciu 2 x 1 dzień. Dzień I: Tematy 1-5 | dzień II: Tematy 6-10.

Wariant 2: Trzy spotkania x 4 godziny. Spotkanie I: moduły 1-3 | spotkanie II: tematy 4-7 | spotkanie III: tematy 8-10.

METODY:

- wykłady i prezentacje,
- warsztaty,

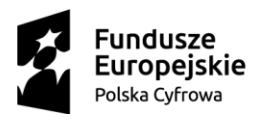

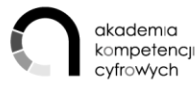

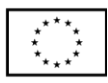

- ćwiczenia zespołowe,
- ćwiczenia indywidualne,
- studia przypadku/ dobre praktyki,
- pokazy i demonstracje,
- dyskusje,
- sesje pytań.

### ZAŁOŻENIA

- Osoby uczestniczące (OU) potrafią posługiwać się komputerem w stopniu podstawowym.
- Grupa szkoleniowa liczy maksymalnie 12 osób i może być prowadzona przez jednego instruktora (osobę prowadzącą – OP).
- Szkolenie powinno odbywać się w sali wyposażonej w liczbę stanowisk komputerowych odpowiadającą liczbie osób uczestniczących, z dostępem do szerokopasmowego internetu, rzutnik z ekranem lub tablicę multimedialną
- Komputery nie mają blokady na instalowanie oprogramowania
- Komputery wyposażone są w programy do edycji wideo, np. Windows Movie Maker i/lub Windows Edytor Video. oraz edycji grafiki (przynajmniej Paint)

### OPCJONALNIE:

- 1. pakiet Office,
- 2. smartfony.

### PRZEBIEG SZKOLENIA W PODZIALE NA TEMATY:

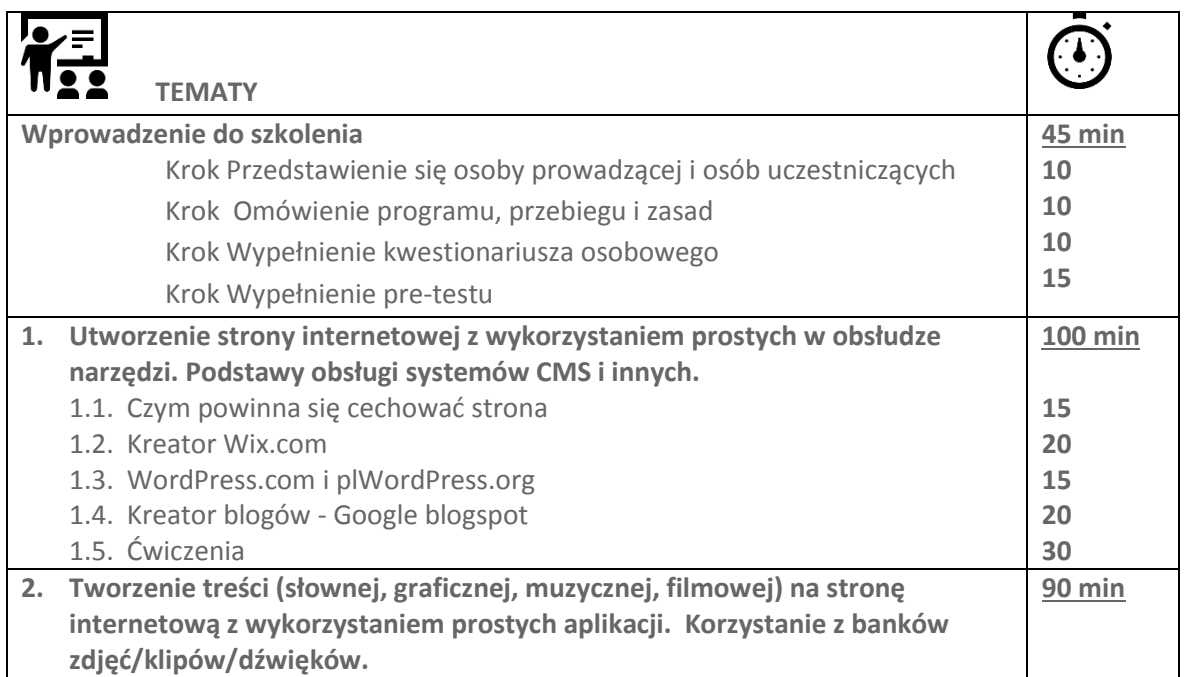

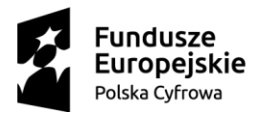

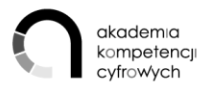

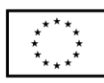

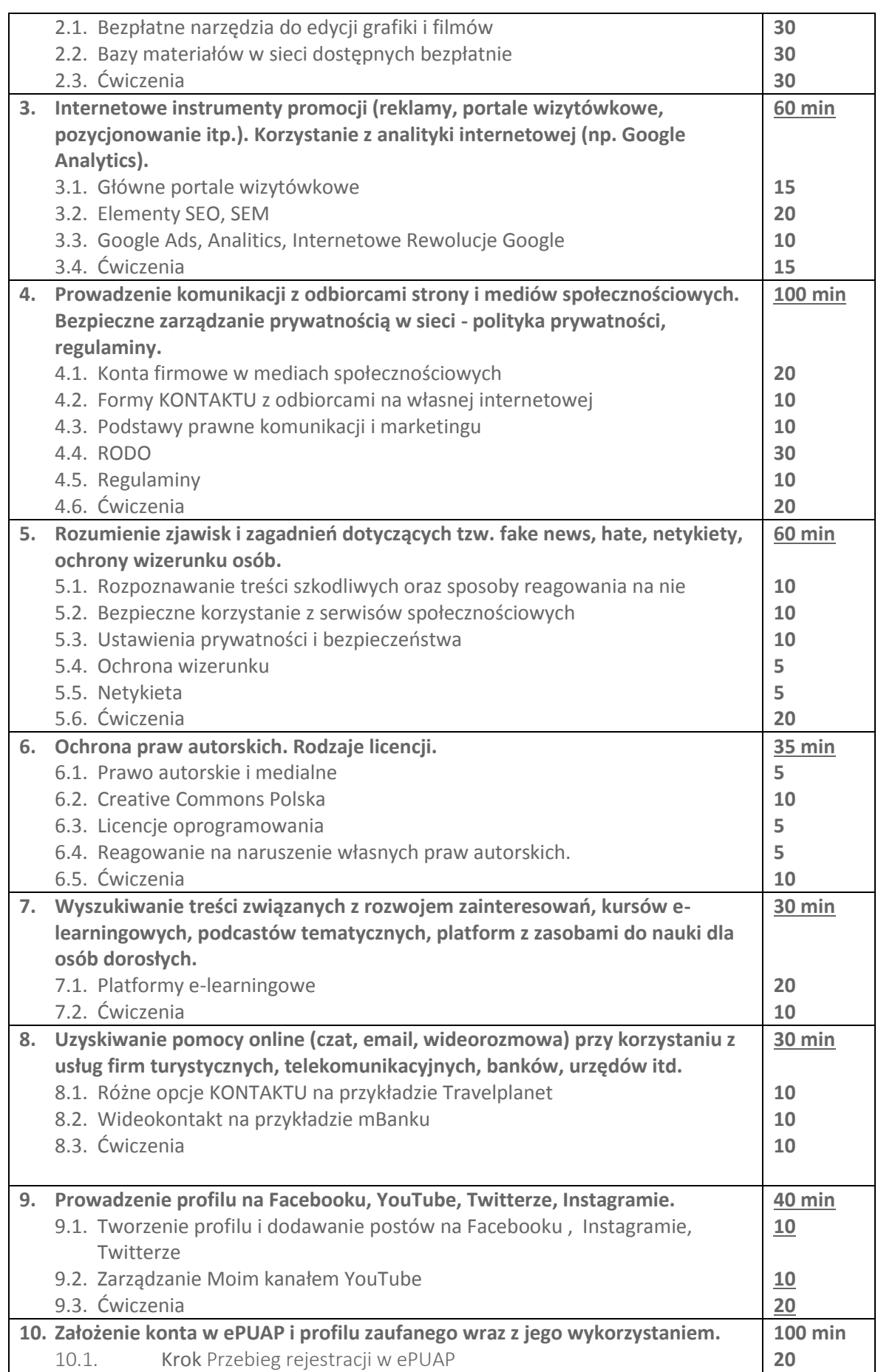

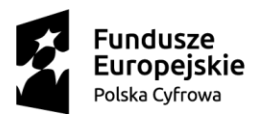

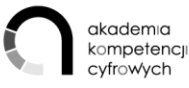

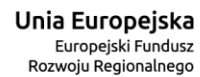

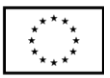

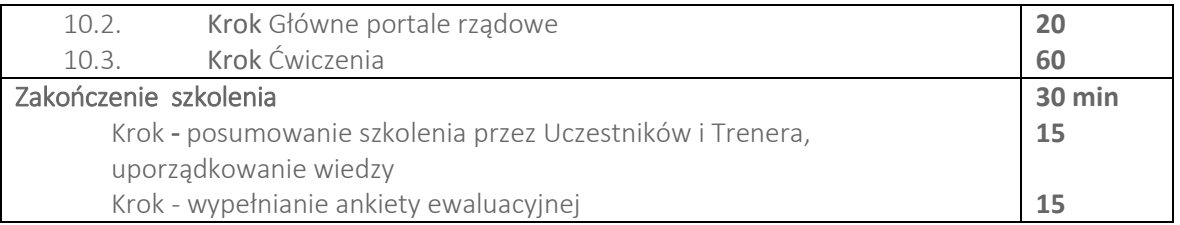

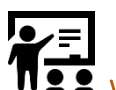

Wprowadzenie do szkolenia

### CELE MODUŁU

- 1. Wzajemne poznanie osoby prowadzącej (OP) i osób uczestniczących (dalej OU).
- 2. Wypełnienie dokumentów wymaganych w projekcie
- 3. Określenie doświadczenia i poziomu kompetencji cyfrowych OU (pre-test).
- 4. Prezentacja głównych celów szkolenia, programu, przebiegu szkolenia oraz zasad współpracy.

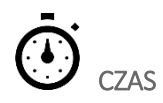

### PRZEBIEG

- 1. Trener przedstawia się i prosi OU o przedstawienie się oraz oczekiwań: Czego oczekuję od szkolenia?
- 2. Trener odnosi się do oczekiwań OU, omawiając plan szkolenia.
- 3. Trener diagnozuje, z jakiego konta pocztowego korzystają uczestnicy. Proponuje, aby do celów szkoleniowych założyli/korzystali z gmaila, oferującego przydatną do ćwiczeń przestrzeń dyskową oraz edytory tekstu, arkusze kalkulacyjne, galerię zdjęć i inne narzędzia, przydatne do ćwiczeń (np. pracy na wspólnym pliku)
- 4. Uczestnicy tworzą bazą z adresami email, przesyłając na adres trenera swoje emaile
- 5. Trener instruuje, gdzie OU znajdą materiały omawiane podczas szkolenia, prezentując platformę dedykowaną projektowi oraz przesyła OU link do materiałów na platformie
- 6. Trener poprosi OU o wypełnienie pre-testu kompetencji (uruchomionego przed warsztatem na wszystkich komputerach osób uczestniczących). Podaje link do strony z testem.

### Uwaga

Niezależnie od wariantu, w którym realizowane jest szkolenie (2 x 6 godz. lub 3 x 4 godz.),osoby uczestniczące wypełniają dane tylko na początku pierwszego spotkania.

TEMAT 1 Utworzenie strony internetowej z wykorzystaniem prostych w obsłudze narzędzi. Podstawy obsługi systemów CMS i innych.

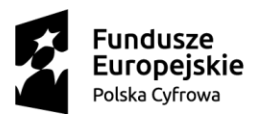

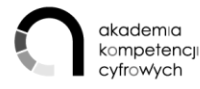

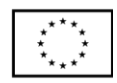

### CELE TEMATU

OU:

- 1. Tworzy i wykorzystuje swoje miejsce w sieci w postaci własnej strony internetowej lub blogu z wykorzystaniem popularnych kreatorów
- 2. Rozwija UMIEJĘTNOŚCI ROZWIĄZYWANIA PROBLEMÓW:
	- 2.1. Przenoszenie plików między komputerami / urządzeniami.
	- 2.2. Instalowanie oprogramowania lub aplikacji.
	- 2.3. Zmienianie ustawień dowolnego oprogramowania
- 3. Rozwija UMIEJĘTNOŚCI ZWIĄZANE Z OPROGRAMOWANIEM:
	- 3.1. Korzystanie z oprogramowania do edytowania zdjęć, plików video lub audio.

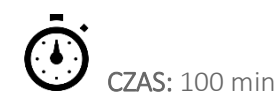

### PRZEBIEG ZAJĘĆ:

- 1. Burza mózgów: czym powinna się cechować dobra strona internetowa?
- 2. Grupa podzielona na 3 zespoły wyszukuje:
	- blog o sporcie
	- stronę na temat hodowli zwierząt
	- portal naukowy.
- 3. Każda grupa opisuję wygląd strony, jej cechy.Podsumowanie robi Instruktor.
- 4. Przy wsparciu trenera uczestnicy zakładają konto na bezpłatnym kreatorze [Wix.com \(](https://www.wix.com/)polecany artykuł: [Czy warto stworzyć stronę internetową w kreatorze Wix?](https://www.offon.pl/baza-wiedzy/strony-internetowe-wix/)). Kreator jest intuicyjnym narzędziem pozwalającym na wybranym szablonie dokonywać niemalże dowolnych zmian. Uczestnicy dodają pozycje MENU, zmieniają ich nazwy, zmieniają grafikę - tło, ściągają własne obrazki, korzystając z opcji ZARZĄDZANIA MEDIAMI. Osadzają przykładową galerię i np., sklep internetowy. Edytują napisy i dodają pola tekstowe.
- 5. Trener prezentuje podobną opcję na stronie [WordPress.com](https://wordpress.com/). Wadą obu opcji jest niedostępność plików źródłowych oraz płatna opcja własnej domeny.
- 6. Trener omawia funkcję instalacji WordPressa ze strony [plWordPress.org](https://pl.wordpress.org/) na własnym serwerze [https://pl.wordpress.org/.](https://pl.wordpress.org/)
- 7. Przy wsparciu trenera uczestnicy wykorzystują najpopularniejszy kreator blogów Google blogspot [www.blogspot.com](http://www.blogspot.com/) alb[o www.blogger.com](http://www.blogger.com/) i tworzą własny blog treningowy.

## ĆWICZENIA:

1. Uczestnicy zakładają konto w portalu WIX.COM. Wybierają szablon i tworzą własną stronę. Dodają pozycje menu, zmieniają tło, pobieraj grafikę, zarządzają mediami, dodają galerię i zmieniają zdjęcia, dodają sklep internetowy.

### KOMPETENCJE KLUCZOWE

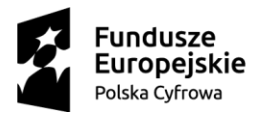

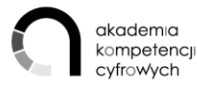

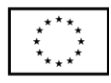

UMIEJĘTNOŚCI ROZWIĄZYWANIA PROBLEMÓW:

- 1. Przenoszenie plików między komputerami / urządzeniami.
- 2. Instalowanie oprogramowania lub aplikacji.
- 3. Zmienianie ustawień dowolnego oprogramowania

UMIEJĘTNOŚCI ZWIĄZANE Z OPROGRAMOWANIEM:

1. Korzystanie z oprogramowania do edytowania zdjęć, plików video lub audio.

TEMAT 2 Tworzenie treści (słownej, graficznej, muzycznej, filmowej) na stronę internetową z wykorzystaniem prostych aplikacji.

### PRZEBIEG ZAJĘĆ

 $OUP$ 

- 1. Opracowuje, dodaje do strony treści (słowne, graficzne, muzyczne, filmowe).
- 2. Korzysta z zasobów do internetu przy kreowaniu treści strony baz zdjęć, filmów, programów do grafiki i wideo, baz ikonografiki, dźwięków
- 3. Korzysta z oprogramowania do edycji grafiki i filmów
- 4. Rozwija UMIEJĘTNOŚCI INFORMACYJNE 4.1. Kopiowanie lub przenoszenie pliku, folderu.
- 5. Rozwija UMIEJĘTNOŚCI ROZWIĄZYWANIA PROBLEMÓW:
	- 5.1. Przenoszenie plików między komputerami / urządzeniami.
	- 5.2. UMIEJĘTNOŚCI ZWIĄZANE Z OPROGRAMOWANIEM:
	- 5.3. Korzystanie z oprogramowania do edytowania zdjęć, plików video lub audio.

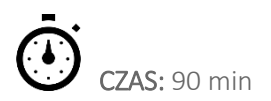

### PRZEBIEG ZAJĘĆ:

- 1. Uczestnicy ze wsparciem trenera poznają funkcje dostępnych bezpłatnych narzędzi do edycji grafiki i filmów:
	- a. Paint i jego funkcje przycinania, zmiany rozmiarów obrazka, funkcje pędzla i inne.
	- b. Windows Movie Maker i tworzenie prostego filmu z 2-3 przerzuconych np. ze

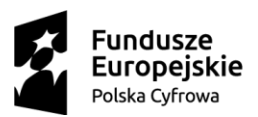

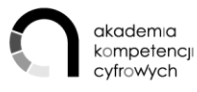

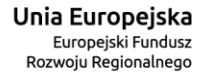

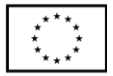

smartfonu lub z innych źródeł.

- c. Edytor Wideo dostępny w Windows 10
- 2. Trener prezentuje zasoby, zwracając szczególną uwagę na Canvę, która jest nie tylko bankiem zdjęć, ale także kreatorem grafiki. Prezentuje funkcjonalności portalu - zakładanie konta, wybór szablonów, edycję elementów szablonu, przesyłanie grafiki w obie strony. Zwraca uwagę na koszty.

#### Banki zdjęć:

- Canva.com<https://www.canva.com/login>
- Pixabay<https://pixabay.com/pl/>
- Freepik<https://www.freepik.com/>
- Unsplas[h https://unsplash.com/](https://unsplash.com/)
- Istock<https://stock.adobe.com/pl/>
- Depositphotos<https://pl.depositphotos.com/free-files.html>(darmowa grafika wektorowa)
- Gratisography <http://www.gratisography.com/>
- Skuawk <http://skuawk.com/>
- Foodiesfeed <https://foodiesfeed.com/>
- Startup Stock Photos [http://startupstockphotos.com](http://startupstockphotos.com/)
- New Old Stock <http://nos.twnsnd.co/>
- SplitShire <http://www.splitshire.com/>
- Picjumbo <https://picjumbo.com/>
- Kaboompics <http://kaboompics.com/>

#### Banki dźwięków:

- Audiojungle<https://audiojungle.net/>
- Jamend[o https://www.jamendo.com/?language=pl](https://www.jamendo.com/?language=pl)
- Free Music Archiv[e http://freemusicarchive.org/](http://freemusicarchive.org/)
- FindSound[s http://www.findsounds.com/](http://www.findsounds.com/)
- SoundBible.com<http://soundbible.com/>
- soundarchive.online<http://www.soundarchive.online/>
- FreePlay Music<https://freeplaymusic.com/#/>
- AudioMicro<https://www.audiomicro.com/free-sound-effects>

#### Banki wideo:

- Mazwa[i http://mazwai.com/#/](http://mazwai.com/#/)
- <https://www.lifeofvids.com/>
- <https://coverr.co/>
- <http://www.wedistill.io/>

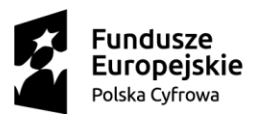

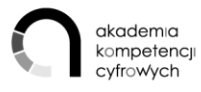

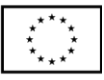

- <http://fancyfootage.com/>
- <https://videos.pexels.com/>
- <http://mitchmartinez.com/4k-animal-stock-footage/>

#### Darmowe programy graficzne:

- Canva
- iPiccy
- GIMP
- Pixlr
- Sumopaint
- Befunky

### Grafika wektorowa:

- Inkscape
- Vectr
- SVG-edit

#### Darmowe programy do edycji zdjęć:

- Polarr
- PicMonkey
- Pablo
- Fotor
- Photoshop online
- Picfull

#### Darmowe ikony:

- [Iconmonstr](http://iconmonstr.com/)
- [The Noun Project](https://thenounproject.com/)
- [Modern Pictograms](http://thedesignoffice.org/project/modern-pictograms)
- [Meteocons](http://www.alessioatzeni.com/meteocons/)
- [Heydings Icons](http://www.heydonworks.com/article/a-free-icon-web-font)
- [Iconic](http://somerandomdude.com/work/iconic/)
- [Other Icons](http://www.othericons.com/)
- [Entypo](http://www.entypo.com/)
- [Iconfinder](http://www.iconfinder.com/)
- [Batch](http://adamwhitcroft.com/batch/)
- [Sosa](http://www.tenbytwenty.com/sosa.php)
- [Elusive Icons](http://aristath.github.com/elusive-iconfont/)
- [Gemicon](http://gemicon.net/)

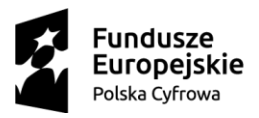

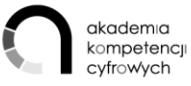

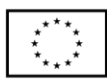

#### Darmowe programy ikonografiki:

- [Piktochart](https://piktochart.com/)
- [Easel.ly](https://www.easel.ly/)

Darmowe programy 3D:

- **Blender**
- Sculptris

### ĆWICZENIA:

- 1. Uczestnicy zmieniają rozmiar dowolnego pobranego z bezpłatnych źródeł obrazka.
- 2. Uczestnicy przygotowują w Canvie baner/slider na swoją stronę internetową , blog lub na własne konto w portalu społecznościowym.

#### KOMPETENCJE KLUCZOWE:

### UMIEJĘTNOŚCI INFORMACYJNE

1. Kopiowanie lub przenoszenie pliku, folderu.

### UMIEJĘTNOŚCI ROZWIĄZYWANIA PROBLEMÓW:

1. Przenoszenie plików między komputerami / urządzeniami.

UMIEJĘTNOŚCI ZWIĄZANE Z OPROGRAMOWANIEM:

1. Korzystanie z oprogramowania do edytowania zdjęć, plików video lub audio.

## TEMAT 3 Internetowe instrumenty promocji (reklamy, portale wizytówkowe, pozycjonowanie itp.). Korzystanie z analityki internetowej (np. Google Analytics).

OU:

- 1. Wykorzystuje zasoby Internetu, aby podnieść skuteczność działania w ramach poszczególnych funkcji biznesowych - komunikacja, marketing
- 2. Zna zasady marketingu internetowego pozycjonowania stron, kampanii reklamowych, analityki stron
- 3. Rozwija UMIEJETNOŚCI ROZWIAZYWANIA PROBLEMÓW:
	- 3.1. Przenoszenie plików między komputerami / urządzeniami.
	- 3.2. Instalowanie oprogramowania lub aplikacji.
- 4. Rozwija UMIEJĘTNOŚCI KOMUNIKACYJNE:
	- 4.1. Umieszczanie na stronie internetowej stworzonych przez siebie tekstów, zdjęć, muzyki, filmów, oprogramowania.

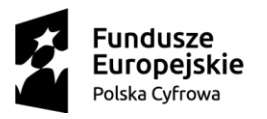

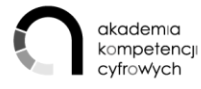

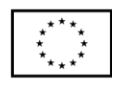

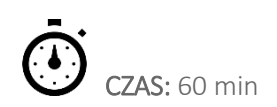

### PRZEBIEG ZAJĘĆ:

- 1. Trener prezentuje główne portale wizytówkowe jako substytuty strony internetowej, ale też wsparcie pozycjonowania (linkowanie):
- [Google Moja Firma](https://www.google.com/intl/pl_pl/business/)
- [Panorama Firm](https://panoramafirm.pl/)
- [zumi.pl](https://www.zumi.pl/)
- [pkt.pl](https://www.pkt.pl/)
- <http://bliskausluga.pl/>
- branżowe, np. [dobrymechanik.pl](https://dobrymechanik.pl/)
- 2. Pozycjonowanie stron SEO:
	- odpowiednie słowa kluczowe,
	- meta Tag description to krótki opis strony, który wyświetla się w wynikach wyszukiwania Google,
	- unikatowy tytuł i nagłówki,
	- krótki i przejrzysty adres strony,
	- unikatowe i wartościowe pod względem merytorycznym teksty,
	- szybka i ładna witryna.
- 3. SEM, czyli marketing w wyszukiwarkach działania promocyjne, kampanie reklamowe.

 Trener prezentuje poradnik - [Google Ads](https://ads.google.com/intl/pl_pl/home/how-it-works/) (także np. [Jak działa Google Ads](https://echomarketing.pl/blog/jak-dziala-adwords-poradnik-dla-malych-srednich-przedsiebiorstw/)) i omawia podstawowe zasady kampanii reklamowych w Google. Pomocne mogą być fragmenty szkoleń [Internetowe Rewolucje Google.](https://learndigital.withgoogle.com/internetowerewolucje) Prezentuje DEMO [Google Analytics](https://analytics.google.com/analytics/web/?utm_source=demoaccount&utm_medium=demoaccount&utm_campaign=demoaccount#/report/visitors-overview/a54516992w87479473p92320289/) oraz [Planer Słów](https://ads.google.com/aw/keywordplanner/home?ocid=290900331&__c=3597336019&__u=5031769809&authuser=0&__o=kp)  [Kluczowych.](https://ads.google.com/aw/keywordplanner/home?ocid=290900331&__c=3597336019&__u=5031769809&authuser=0&__o=kp)

- 4. E-mail marketing zasady tworzenia mailingu informacyjnego (newsletter). Darmowe narzędzia do e-mail marketingu:
	- Freshmail
	- Mailchimp
	- Getresponse

ĆWICZENIA:

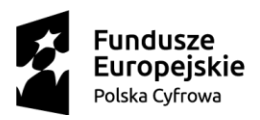

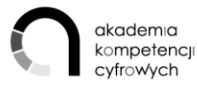

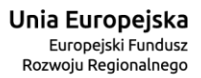

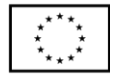

1. Uczestnicy zapoznają się z kreatorem wizytówki na mapach Google. Zakładają konto na portalu Canva.com. Przygotowują grafikę-baner na portalu Canva swojej firmy do wizytówki i pobierają na dysk komputera.

#### KOMPETENCJE KLUCZOWE

UMIEJĘTNOŚCI ROZWIĄZYWANIA PROBLEMÓW:

- 1. Przenoszenie plików między komputerami / urządzeniami.
- 2. Instalowanie oprogramowania lub aplikacji.

#### UMIEJĘTNOŚCI KOMUNIKACYJNE:

1. Umieszczanie na stronie internetowej stworzonych przez siebie tekstów, zdjęć, muzyki, filmów, oprogramowania.

## TEMAT 4 Prowadzenie komunikacji z odbiorcami strony i mediów społecznościowych. Bezpieczne zarządzanie prywatnością w sieci - polityka prywatności, regulaminy.

### CELE TEMATU

OU:

- 1. Wykorzystuje zasoby Internetu, aby podnieść skuteczność działania w ramach poszczególnych funkcji biznesowych - komunikacja, marketing,
- 2. Potrafi zarządzać bezpiecznie danymi osobowymi, przestrzegać prawa własności intelektualnej oraz bezpiecznie korzystać z Internetu
- 3. Zna uwarunkowania prawne działań biznesowych w internecie.
- 4. Rozwija UMIEJĘTNOŚCI KOMUNIKACYJNE:
	- 4.1. Wysyłanie, odbieranie poczty elektronicznej.
	- 4.2. Telefonowanie oraz wideo-rozmowy przez Internet
- 5. Rozwija UMIEJĘTNOŚCI INFORMACYJNE:
	- 5.1. Wyszukiwanie informacji o towarach, usługach.

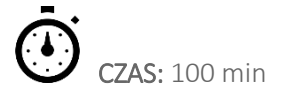

### PRZEBIEG ZAJĘĆ:

1. Trener prezentuje zasady kont firmowych - fanpage'a w głównych mediach społecznościowych: Facebooku, Instagramie, Twitterze, YouTube. Ilustruje dowolnymi przykładami dużych firm, znanych marek - na ogół posiadają takie strony. Prezentuje USTAWIENIA strony na Facebooku zarządzanie postami, bezpieczeństwem i prywatnością.

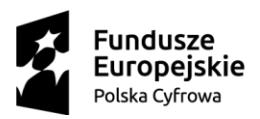

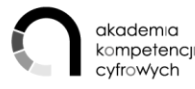

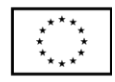

- 2. Prezentacja różnych form KONTAKTU z odbiorcami na własnej stronie internetowej:
	- a. newsletter,
	- b. komentarze,
	- c. Pop-up CallPage,
	- d. Chatbox,
	- e. formularz kontaktowy,
	- f. telefon,
	- g. wideorozmowa,

Podstawy prawne komunikacji i marketingu:

- Ustawa z dnia 29 sierpnia 1997 r. o ochronie danych osobowych. (UODO).
- Ustawy o ochronie konkurencji i konsumentów.
- Ustawy o przeciwdziałaniu nieuczciwym praktykom rynkowym.
- Ustawy o zwalczaniu nieuczciwej konkurencji.
- Ustawy o świadczeniu usług drogą elektroniczną.
- Ustawy o prawach autorskich i prawach pokrewnych.
- Ustawy Prawo własności przemysłowej.

Trener przedstawia główne zasady ochrony danych osobowych.

1. RODO - podstawa przetwarzania danych osobowych, obowiązek informacyjny

Przetwarzanie jest zgodne z prawem wyłącznie w przypadkach, gdy – i w takim zakresie, w jakim – spełniony jest co najmniej jeden z poniższych warunków:

- zakres stosowania,
- ograniczenia stosowania,
- zasady przetwarzania danych,
- podstawa prawna przetwarzania danych,
- zgoda jako podstawa przetwarzania danych,
- przetwarzanie danych wrażliwych,
- obowiązki informacyjne,
- prawa osób, których dane dotyczą,
- obowiązki administratora danych.
- Inspektor ochrony danych.
- 2. Marketing bezpośredni a Ustawa o Prawie Telekomunikacyjnym.

Marketing bezpośredni - bezpośrednie komunikaty, które kierowane są do klientów, często w indywidualnym kontakcie, aby jak najszybciej uzyskać bezpośrednią reakcję, czyli odpowiedź.

*art. 172 ust. 1 Zakazane jest używanie telekomunikacyjnych urządzeń końcowych i automatycznych* 

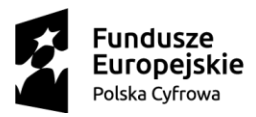

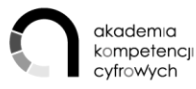

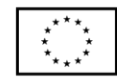

*systemów wywołujących dla celów marketingu bezpośredniego, chyba że abonent lub użytkownik końcowy uprzednio wyraził na to zgodę.*

*ust. 3 Używanie środków, o których mowa w ust. 1, dla celów marketingu bezpośredniego nie może odbywać się na koszt konsumenta.*

3. Marketing a Ustawa o świadczeniu usług drogą elektroniczną - bez wcześniejszej zgody konsumenta nie można przesłać mu pocztą elektroniczną lub SMS niezamówionych informacji handlowych, czyli w praktyce także reklam.

*Art. 10. 1. Zakazane jest przesyłanie niezamówionej informacji handlowej skierowanej do oznaczonego odbiorcy będącego osobą fizyczną za pomocą środków komunikacji elektronicznej, w szczególności poczty elektronicznej.*

*2. Informację handlową uważa się za zamówioną, jeżeli odbiorca wyraził zgodę na otrzymywanie takiej informacji, w szczególności udostępnił w tym celu identyfikujący go adres elektroniczny.*

*3. Działanie, o którym mowa w ust. 1, stanowi czyn nieuczciwej konkurencji w rozumieniu przepisów ustawy, o której mowa w art. 9 ust. 3 pkt 1.*

*Wysyłanie maili zawierających np. reklamy innych podmiotów niż wysyłający, powinny być pozyskiwane trzy od siebie odrębne i niezależne oświadczenia woli, w jednym użytkownik oświadczałby, że wyraża zgodę w rozumieniu uodo, w drugim oświadczałby, że wyraża zgodę w rozumieniu uśude, a w trzecim oświadczałby, że wyraża zgodę w rozumieniu prawa telekomunikacyjnego.*

Trener przedstawi uczestnikom (w formie prezentacji) zagadnienia pozycji konsumenta w prawie polskim: uprawnienia i obowiązki konsumenta, uprawnienia i obowiązki przedsiębiorcy. Zaprezentuje stronę internetową Urzędu Ochrony Konkurencji i Konsumenta. Przedstawi inne formy ochrony konsumentów: pakiety ubezpieczenia, obciążenie zwrotne na przykładzie jednego z serwisów (np. Allegro).

Każdy e-usługodawca jest prawnie zobowiązany do stworzenia regulaminu (jako formy umowy między nim a e-usługobiorcą – ustawa z 18/7/2002 o świadczeniu usług drogą elektroniczną). Składowe regulaminu powinny zawierać m.in.:

- rodzaj i zakres usług świadczonych,
- kwestie związane z ochroną danych osobowych,
- wymagania techniczne niezbędne do korzystania z e-usługi,
- warunki zawierania i rozwiązywania umów o świadczenie usług,
- warunki reklamacji,

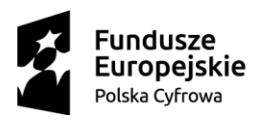

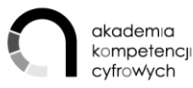

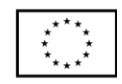

- cel przetwarzania danych,
- zakres gromadzenia danych oraz dane firmy rejestrowe i adresowe,
- nieodpłatne udostępnianie usługobiorcy regulaminu przed zawarciem umowy o świadczenie usług.

Ów regulamin nie może posiadać klauzul niedozwolonych. UOKIK [-Rejestr klauzul niedozwolonych](https://www.uokik.gov.pl/rejestr_klauzul_niedozwolonych2.php)

Podstawowym obowiązkiem e-usługodawcy jest jasne, klarowne, proste przedstawienie informacji o np.:

- właściwościach produktu/usługi,
- łącznej cenie lub wynagrodzeniu lub sposobie, w jaki będą one obliczane, a także opłatach za dostarczenie oraz innych kosztach,
- kosztów zawarcia umowy,
- danych kontaktowych,
- kosztach, terminie, w jakim oferta lub informacja o cenie albo wynagrodzeniu mają charakter wiążący i sposobie dostawy,
- prawie odstąpienia od umowy, ze wskazaniem wyjątków,
- minimalnym okresie, na jaki ma być zawarta,
- minimalnym czasie trwania zobowiązań konsumenta wynikających z umowy,
- prawie wypowiedzenia umowy jeżeli czas trwania umowy nie jest określony, każda ze stron może ją wypowiedzieć bez wskazania przyczyn, z zachowaniem miesięcznego okresu, chyba że strony określiły go inaczej,
- kosztach zwrotu,
- o oprogramowaniu używanym przez e-usługodawcę do świadczenia usługi elektronicznej informacja o ciasteczkach.

### ĆWICZENIA:

- 1. Sprawdź regulamin dowolnego sklepu internetowego. Oceń, czy zawiera niezbędne elementy.
- 2. Sprawdź politykę prywatności. Oceń, czy zawiera niezbędne elementy.
- 1. Uczestnicy wybierają dowolną formę kontaktu i podejmują próbę kontaktu z obsługą klienta (kontakt nie musi być zrealizowany).

### KOMPETENCJE KLUCZOWE

### UMIEJĘTNOŚCI INFORMACYJNE:

1. Wyszukiwanie informacji o towarach, usługach.

### UMIEJĘTNOŚCI KOMUNIKACYJNE:

- 1. Wysyłanie, odbieranie poczty elektronicznej.
- 2. Telefonowanie przez Internet i wideorozmowy przez Interne.t

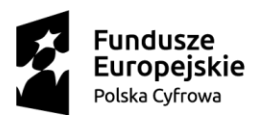

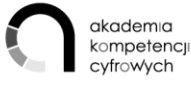

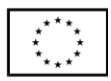

## TEMAT 5 Rozumienie zjawisk i zagadnień dotyczących tzw. fake news, hate, netykiety, ochrony wizerunku osób.

### CELE TEMATU

### OU:

- 1. Zna podstawowe zasady ochrony danych i bezpieczeństwa informacji
- 2. Świadomie zabezpiecza dane osobowe w sieci Internet i w urządzeniach komunikacyjnych (komputery, tablety, smartfony)
- 3. Wykorzystuje zabezpieczenia w urządzeniach komunikacyjnych przed zagrożeniami w sieci Internet
- 4. Nabywa UMIEJĘTNOŚCI ROZWIĄZYWANIA PROBLEMÓW:
	- 4.1. Zmienianie ustawień dowolnego oprogramowania.
- 5. Rozwija UMIEJĘTNOŚCI KOMUNIKACYJNE:
	- 5.1. Korzystanie z serwisów społecznościowych.

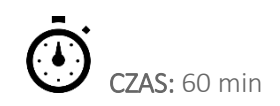

### PRZEBIEG ZAJĘĆ:

### Rozpoznawanie treści szkodliwych oraz sposoby reagowania na nie.

Trener wyjaśnia znaczenie pojęć. Na podstawie zaproponowanych materiałów: filmów z YouTube, portali poświęconych bezpieczeństwu oraz artykułów uczestnicy dyskutują nad zagadnieniem:

- hejt,
- trolling,
- seksting,
- patostreaming,
- treści pornograficzne,
- treści dyskryminacyjne
- treści prezentujące przemoc i okrucieństwo,
- treści promujące zachowania autodestrukcyjne.

### Bezpieczne korzystanie z serwisów społecznościowych.

Trener korzystając ze swojej eksperckiej wiedzy przeprowadza uczestników poprzez poszczególne portale społecznościowe, sprawdzając ustawienia bezpieczeństwa i prywatności. Uczestnicy wykonują pod kierownictwem trenera czynności dotyczące bezpieczeństwa w sieci.

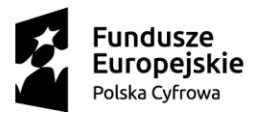

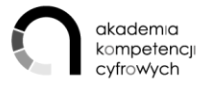

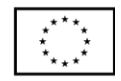

Ustawienia prywatności serwisów społecznościowych - zapoznanie z najważniejszymi opcjami ustawień Facebooka, YouTube'a, Instagrama.

1. Techniczne- ustawienia prywatności i bezpieczeństwa

Trener przeprowadza uczestników poprzez wybrane portale społecznościowe, pokazując opcje ustawień bezpieczeństwa i prywatności. Uczestnicy podążając za wskazówkami trenera, poznają ustawienia poszczególnych portali.

Regulamin - treści zakazane i zgłaszanie naruszeń.

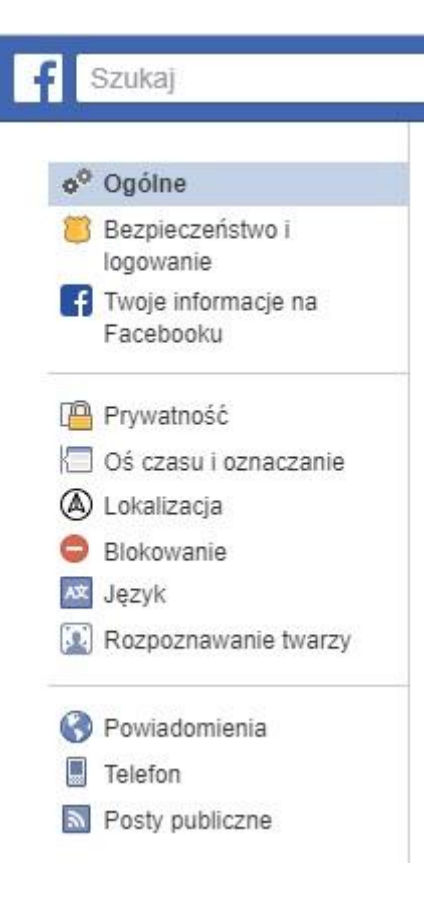

2. Prawne -obrona przed hejtem - polskie prawo karne zna 2 przestępstwa ścigane z urzędu oraz 2 ścigane z oskarżenia prywatnego:

Publiczne propagowanie ustrojów totalitarnych, nawoływania do nienawiści na tle różnic narodowościowych, etnicznych, rasowych, wyznaniowych albo ze względu na bezwyznaniowość (art. 256 kk) oraz publicznego znieważenia grupy ludności albo poszczególnej osoby - z powodu jej przynależności narodowej, etnicznej, rasowej, wyznaniowej albo z powodu jej bezwyznaniowości lub gdy z wyżej wymienionych przyczyn dochodzi do naruszenia nietykalność cielesną takiej osoby (art. 257 kk).

Pomówienie i zniesławienie (odpowiednio 212 i 216 kk) ścigane są z oskarżenia prywatnego, co oznacza, że należy złożyć na Policji wniosek o ukaranie tej osoby lub wystąpić bezpośrednio do sądu z aktem oskarżenia. Tzw. lajkowanie; czy udostępnianie materiałów, których nie jesteśmy autorami, a istnieją przesłanki do zakwalifikowania ich jako treści obraźliwych czy

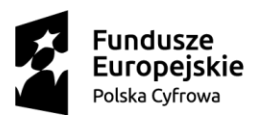

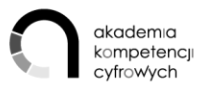

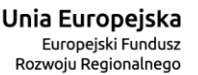

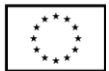

nienawistnych, może zostać uznane za publiczne pochwalanie; w rozumieniu art. 255 kk.

Trener wyjaśnia kwestię prawnej ochrony wizerunku

Art. 81 1. Rozpowszechnianie wizerunku wymaga zezwolenia osoby na nim przedstawionej. W braku wyraźnego zastrzeżenia zezwolenie nie jest wymagane, jeżeli osoba ta otrzymała umówioną zapłatę za pozowanie.

Zezwolenia nie wymaga rozpowszechnianie wizerunku:

- osoby powszechnie znanej, jeżeli wizerunek wykonano w związku z pełnieniem przez nią funkcji publicznych, w szczególności politycznych, społecznych, zawodowych,
- osoby stanowiącej jedynie szczegół całości takiej jak zgromadzenie, krajobraz, publiczna impreza.

Trener wyjaśnia zasady Netykiety

*(Źródło: WIKIPEDIA, <https://pl.wikipedia.org/wiki/Netykieta> ; dostęp 05.03.2019)*

ĆWICZENIA:

- 1. Uczestnicy odnajdują opcję ustawienia widoczności postu(PUBLICZNY-ZNAJOMI)), znajdują informację o APLIKACJACH, które uzyskują dostęp do informacji z Facebooka (logowanie poprzez Facebooka), ustawiają opcję wyłączenia LOKALIZACJI.
- 2. Ustaw w Facebooku widoczność postów na ZNAJOMI.
- 3. Ustaw w dostępnym ci fanpage'u Ustawienia- Moderacja strony Blokuj posty i komentarze zawierające następujące słowa: ….. oraz włącz Filtr wulgaryzmów.
- 4. Ustaw na swoim koncie Facebook opcję Zablokuj użytkowników
- 5. Znajdź na <https://myaccount.google.com/security?pli=1> Bezpieczeństwo Zapisane hasła. Usuń jedno z niepotrzebnie zapisanych haseł.

### KOMPETENCJE KLUCZOWE

UMIEJĘTNOŚCI ROZWIĄZYWANIA PROBLEMÓW:

- 1. Instalowanie oprogramowania lub aplikacji.
- 2. Zmienianie ustawień dowolnego oprogramowania.

UMIEJĘTNOŚCI KOMUNIKACYJNE:

1. Korzystanie z serwisów społecznościowych.

### TEMAT 6 Ochrona praw autorskich. Rodzaje licencji.

CELE TEMATU

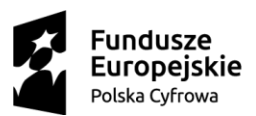

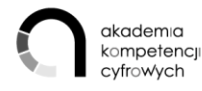

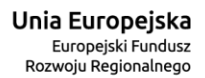

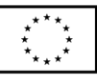

#### OU

- 1. Wykorzystuje zasoby Internetu bazy zdjęć, dźwięków aby zarządzać wizerunkiem/marketingiem firmy: uaktualniać stronę internetową, fanpage'a w mediach społecznościowych
- 2. Zna podstawy prawa autorskiego i medialnego
- 3. Zna rodzaje licencji, na których mogą być udostępnione treści i oprogramowania
- 4. Wie, jak reagować na naruszenie własnych praw autorskich.
- 5. Rozwija UMIEJĘTNOŚCI INFORMACYJNE:
	- 5.1. Kopiowanie lub przenoszenie pliku, folderu.
	- 5.2. Wyszukiwanie informacji o towarach, usługach.
- 6. Rozwija UMIEJĘTNOŚCI ZWIĄZANE Z OPROGRAMOWANIEM:
	- 6.1. Korzystanie z oprogramowania do edytowania zdjęć, plików video lub audio.

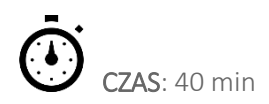

### PRZEBIEG ZAJĘĆ:

### Rodzaje licencji, warunki użytkowania.

Trener prezentuje bazę wiedzy zgromadzoną na stronie Ministerstwa Kultury i Dziedzictwa Narodowego PRAWO AUTORSKIE I MEDIALN[E http://www.prawoautorskie.gov.pl/](http://www.prawoautorskie.gov.pl/) Zwraca szczególnie uwagę na słowniczek pojęć i hasła:

- Cytat
- Domena publiczna
- Dozwolony użytek osobisty
- Licencja
- Plagiat
- Prawa majątkowe
- Prawa osobiste
- Utwór

Trener prezentuje portal Creative Commons Polska i wyjaśnia zasady Creative Commons -cztery podstawowe warunki licencji.

### <https://creativecommons.pl/wybierz-licencje/>

 Licencje Creative Commons oferują różnorodny zestaw warunków licencyjnych – swobód i ograniczeń. Dzięki temu autor może samodzielnie określić zasady, na których chce dzielić się swoją twórczością z innymi. W ciągu dziesięciu lat działalności Creative Commons zbudowała silną pozycję na świecie poprzez intensywną promocję twórczości oraz tworzenie warunków legalnego dostępu do dóbr kultury.

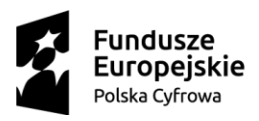

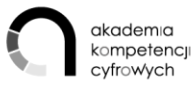

Unia Europejska Europeiski Fundusz Rozwoju Regionalnego

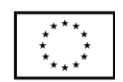

 Wszystkie licencje Creative Commons posiadają cechy wspólne (poszanowanie praw autorskich osobistych) oraz dodatkowe warunki wybrane przez licencjodawcę (czy twórcę). Warunki licencyjne są niczym klocki – zasady określone przez daną licencję są wynikiem złożenia razem dwóch lub trzech takich warunków.

(Żródło: strona Creative Commons Polska, <https://creativecommons.pl/poznaj-licencje-creative-commons/>; dostęp 31-01-2019)

### Zakup oprogramowania w sieci (kontrola legalności) – prawa i obowiązki wynikające z posiadanej licencji.

*"Jako użytkownicy komputera, niemal codziennie stykamy się z przeróżnymi aplikacjami, począwszy od prostych komunikatorów, przez rozbudowane kombajny graficzne, zaawansowane gry komputerowe, po systemy operacyjne. Każdy z tych programów objęty jest umową pomiędzy ich wydawcą, a konsumentami - nami. Umowa taka, nazywana jest potocznie licencją. Dzięki temu samouczkowi dowiesz się jakie są najczęściej stosowane rodzaje licencji i jaka jest ich charakterystyka."*

BOX- Najbardziej znana i najczęściej stosowana licencja. Potocznie zwana - pudełkową, lub pełną. Oferuje produkty zapakowane wraz ze wszelkim wymaganym doposażeniem. Najczęściej stosowana w przypadku aplikacji multimedialnych, gier czy muzyki. Produkty oparte na licencji BOX są najdroższe ze wszystkich prezentowanych.

OEM- Bardzo rozpowszechniona licencja za sprawą Windowsa. Ta pozwala nam zakupić program przypisany jedynie do jednego komputera. Podczas zmiany jego podzespołów bądź zakupienia innej maszyny, licencja natychmiast traci ważność.

Shareware- Nazwa pochodzi od angielskiego słowa oznaczającego aplikacje, którą można się dzielić z innymi. Ten rodzaj licencji pozwala nam na korzystanie z programu rozpowszechnianego za darmo lub za niedużą opłatą. Jego użytkowanie często wiąże się z limitem czasowym Po przekroczeniu wspomnianego limitu, użytkownik powinien zakupić pełną wersje produktu.

Trial- tzw. "wersja testowa". Oferuję wszystko to co w pełni działający program, jednak jak w przypadku shareware -po upływie czasu aplikacja blokuje do siebie dostęp. W takim wypadku pozostaje nam już tylko kupno pełnego produktu - oczywiście jeśli spełnia nasze wymagania.

Freeware- Jest to jedna z najbardziej lubianych licencji przez użytkowników, a tym samym jedna z najczęściej występujących. Dlaczego? To proste. Licencja ta pozwala nam na darmowe korzystanie z danego produktu. Jedynym wymaganiem jest całkowity zakaz czerpania korzyści majątkowej z takiego oprogramowania oraz jego modyfikowania.

GPL- Jest to licencja wolnego i otwartego oprogramowania. Oznacza to, że użytkownik może uruchamiać program objęty tą licencja w dowolnym celu, dostosowywać go do własnych potrzeb, a nawet rozpowszechniać już zmodyfikowaną wersje.

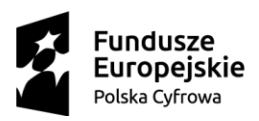

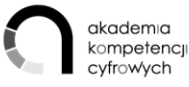

Unia Europejska Europeiski Fundusz Rozwoju Regionalnego

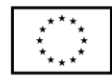

Adware- Programy typu Adware najczęściej są darmowe ale posiadają pewną, najczęściej sporą ilość niewyłączalnych reklam. To właśnie na nich zarabia autor aplikacji. Dobrym przykładem takiego programu jest Lavasoft służący do wyszukiwania wszelkiego szkodliwego oprogramowania na naszym dysku.

Abandonware- tzw. "porzucone oprogramowanie". Najczęściej jego autor nie pobiera już za nie pieniędzy co wiąże się z brakiem jakiegokolwiek wsparcia. Najlepszym przykładem programów tego typu są stare gry komputerowe, których właściciele i twórcy już od dawna nie zajmują produkcją komputerowej rozrywki."

(Źródło: Powyższy ustęp opracowany został na podstawie artykułu: "Rodzaje licencji", zamieszczonego na portalu PC Format: Czytaj więcej n[a https://www.pcformat.pl/programy/faq/Rodzaje-licencji,3.html?utm\\_source=paste&utm\\_medium=paste&utm\\_campaign=chrome](https://www.pcformat.pl/programy/faq/Rodzaje-licencji,3.html?utm_source=paste&utm_medium=paste&utm_campaign=chrome) ; dostęp: 16.02.2019)

Trener i uczestnicy wymieniają doświadczenia oraz przykłady tego, jak kosztowne i problematyczne może być nielegalne oprogramowanie (przykładowe źródło [wybierajlegalne.pl.](http://www.wybierajlegalne.pl/))

#### Reagowanie na naruszenie własnych praw autorskich.

Trener omawia najważniejsze zasady postępowania:

- 1. jeżeli naruszenie jest bezprawne, ale niezawinione:
	- a. zaniechania działania naruszającego prawa,
	- b. dopełnienia czynności potrzebnych do usunięcia skutków naruszenia, w szczególności złożenia oświadczenia o określonej treści i formie (np. przeprosin).
- 2. jeśli naruszenie prawa do wizerunku było nie tylko bezprawne, ale i zawinione, można domagać się również zapłaty.

Podobnie w przypadku rozpowszechniania wizerunku osoby na nim przedstawionej bez zgody tej osoby (art.83 prawa autorskiego).

- 1. W razie naruszenia autorskich praw majątkowych do utworu uprawniony może żądać od osoby, która naruszyła te prawa (art. 79 ust. 1-2 prawa autorskiego):
	- a. udokumentowania naruszenia (screen), także poświadczony notarialnie,
	- b. zaniechania naruszania,
	- c. usunięcia skutków naruszenia,
	- d. naprawienia wyrządzonej szkody na zasadach ogólnych albo poprzez zapłatę sumy pieniężnej w wysokości odpowiadającej dwukrotności, a w przypadku gdy naruszenie jest zawinione to trzykrotności stosownego wynagrodzenia, które w chwili jego dochodzenia byłoby należne tytułem udzielenia przez uprawnionego zgody na korzystanie z utworu,
	- e. wydania uzyskanych korzyści.

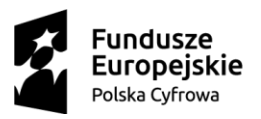

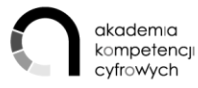

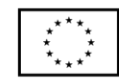

### ĆWICZENIA

- 1. Ze stron[y http://www.prawoautorskie.gov.pl/](http://www.prawoautorskie.gov.pl/) pobierz Ustawę z dnia 4 lutego 1994 r. o prawie autorskim i prawach pokrewnych; tekst ujednolicony a następnie w wyszukiwarce dokumentu (Ctrl + F) wpisz "Ochrona wizerunku i wyjaśnij zasadę udostępniania zdjęć.
- 2. Każdy z uczestników tworzy folder, do którego pobiera grafikę i tło muzyczne do swojego roboczego projektu. Projektem może być zrealizowanie krótkiego filmu z zajęć, nagranego za pomocą smartfonu.

W Canvie można zaprojektować np. stronę tytułową.

3. Na stronie Canva.com znajduje miejsce opisu licencji. W przypadku bariery językowej włącza automatyczne tłumaczenie strony.

### KOMPETENCJE KLUCZOWE

UMIEJĘTNOŚCI INFORMACYJNE:

1. Kopiowanie lub przenoszenie pliku, folderu

UMIEJĘTNOŚCI ROZWIĄZYWANIA PROBLEMÓW:

1. Przenoszenie plików między komputerami / urządzeniami

UMIEJĘTNOŚCI ZWIĄZANE Z OPROGRAMOWANIEM:

1. Korzystanie z oprogramowania do edytowania zdjęć, plików video lub audio.

## TEMAT 7 Wyszukiwanie treści związanych z rozwojem zainteresowań, kursów e-learningowych, podcastów tematycznych, platform z zasobami do nauki dla osób dorosłych.

### CELE TEMATU

### OU:

- 1. Wyszukuje treści związane z rozwojem zainteresowań kursy e-learningowe, podcasty tematyczne, platformy z zasobami do nauki dla przedsiębiorców.
- 2. Rozwija UMIEJĘTNOŚCI KOMUNIKACYJNE:
- 2.1. Korzystanie z serwisów społecznościowych
- 3. Rozwija UMIEJĘTNOŚCI INFORMACYJNE:

3.1. Wyszukiwanie informacji o towarach, usługach

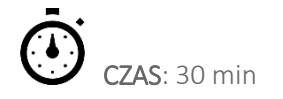

PRZEBIEG ZAJĘĆ:

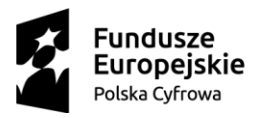

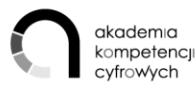

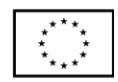

Trener prezentuje duże platformy e-learningowe:

- 1. [Akademia PARP](http://www.akademiaparp.gov.pl/) portal szkoleniowy dla małych i średnich firm -: zagadnienia finansowe i prawne, zarządzanie strategiczne i operacyjne, umiejętności menedżerskie i osobiste, marketing i sprzedaż, wiedza ogólna i otoczenie biznesu.
- 2. [Udemy -](https://www.udemy.com/) komercyjna platforma e-learningowa. Dziesiątki tysięcy kursów.
- 3. [edX](https://www.edx.org/) edukacyjna organizacja non-profit udostępniająca masowe otwarte kursy online prowadzone przez uniwersytety i instytuty naukowe z całego świata. Utworzona przez Massachusetts Institute of Technology i Harvard University. W kwietniu 2016 edX miała 917 kursów prowadzonych przez 96 instytucji. Uczestnictwo w kursach oferowanych przez edX jest bezpłatne, płatne jest natomiast uzyskanie zweryfikowanych certyfikatów informujących o ukończeniu kursu. Na stronie znajdują się kursy prowadzone m.in. przez Massachusetts Institute of Technology, Harvard University, University of California, Berkeley, California Institute of Technology, Columbia University, Cornell University, Politechnika Federalna w Lozannie, Princeton University, Stanford University, University of Toronto i wiele innych *(Źródło:Wikipedia; dostęp 19.02.2019).*
- 4. [TED](https://www.ted.com/) marka konferencji naukowych organizowanych corocznie przez amerykańską fundację non-profit Sapling Foundation. Celem konferencji jest popularyzacja – jak głosi motto – "idei wartych propagowania". *Źródło: Wikipedia, dostęp: 24-02-2019*
- 5. [TED events Polska.](https://www.ted.com/tedx/events?autocomplete_filter=Poland)
- 6. TED Polska YouTube.

### ĆWICZENIA:

- 1. Uczestnicy zakładają konta w portalach e-learnigowych. Wybierają kurs bezpłatny w Akademii PARP i rozpoczynają jedną z lekcji.
- 2. Uczestnicy w poście w medium społecznościowym piszą o zaletach ew. wadach e-learningu.

### KOMPETENCJE KLUCZOWE

UMIEJĘTNOŚCI KOMUNIKACYJNE:

1. Korzystanie z serwisów społecznościowych

## TEMAT 8 Uzyskiwanie pomocy online (czat, email, wideorozmowa) przy korzystaniu z usług firm turystycznych, telekomunikacyjnych, banków, urzędów itd.

OU:

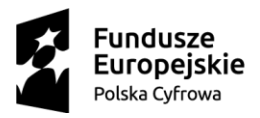

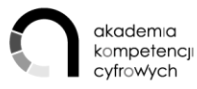

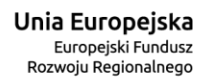

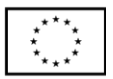

- 1. Załatwia skutecznie sprawy prywatne, biznesowe, finansowe i urzędowe za pośrednictwem Internetu.
- 2. Rozwija UMIEJĘTNOŚCI INFORMACYJNE:
	- 2.1. Wyszukiwanie informacji na stronach administracji publicznej
	- 2.2. Wyszukiwanie informacji o towarach, usługach
- 3. Rozwija UMIEJĘTNOŚCI KOMUNIKACYJNE:
	- 3.1. Wysyłanie, odbieranie poczty elektronicznej
	- 3.2. Korzystanie z serwisów społecznościowych
	- 3.3. Telefonowanie przez Internet i wideorozmowy przez Internet

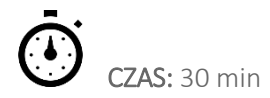

### PRZEBIEG ZAJĘĆ:

Trener zwraca uwagę na standardową opcję - zakładkę KONTAKT na większości portali obsługujących klientów. Trener na przykładzie portalu [Travelplanet.pl](https://www.travelplanet.pl/) przedstawia opcje kontaktu z klientem:

- chatbox,
- callPage "czy chcesz, żebyśmy do ciebie zadzwonili w 28 sekund?",
- formularz kontaktowy (email),
- telefon,

Na przykładzie [mBanku](https://www.mbank.pl/kontakt/oferta-indywidualna/) prezentuje opcję:

- połączenia wideo,
- czatu na Messengerze.

### ĆWICZENIE:

1. Każdy z uczestników odnajduje zakładkę KONTAKT na portalu wybranej przez siebie instytucji. Przedstawia innym uczestnikom różne formy kontaktu na tym portalu. Kopiuje link strony i przesyła pocztą elektroniczną do wybranego uczestnika.

#### KOMPETENCJE KLUCZOWE

#### UMIEJĘTNOŚCI KOMUNIKACYJNE:

1. Wysyłanie, odbieranie poczty elektronicznej

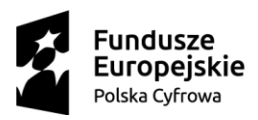

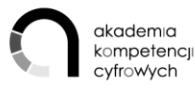

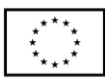

### TEMAT 9 Prowadzenie profilu na Facebooku, YouTube, Twitterze, Instagramie.

### OU:

- 1. Potrafi wykorzystać potencjał portali społecznościowych.
- 2. Rozwija UMIEJĘTNOŚCI ROZWIĄZYWANIA PROBLEMÓW:
	- 2.1. Instalowanie oprogramowania lub aplikacji.
	- 2.2. Zmienianie ustawień dowolnego oprogramowania.
- 3. Rozwija UMIEJĘTNOŚCI KOMUNIKACYJNE:
	- 3.1. Korzystanie z serwisów społecznościowych
	- 3.2. Umieszczanie na stronie internetowej stworzonych przez siebie tekstów, zdjęć, muzyki, filmów, oprogramowania.

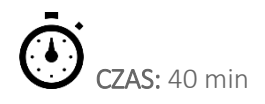

#### PRZEBIEG ZAJĘĆ:

Trener charakteryzuje najpopularniejsze portale społecznościowe. Omawia ich specyfikę. Prezentuje sposoby zarządzania ustawieniami, prywatnością. Sposoby dodawania postów, relacji, transmisji na żywo, możliwość wstawienie, zareklamowania swojej strony internetowej na portalu społecznościowym np. Facebook. Instruktor wspomina o ogromnym wpływie tzw. Social Media na społeczeństwo.

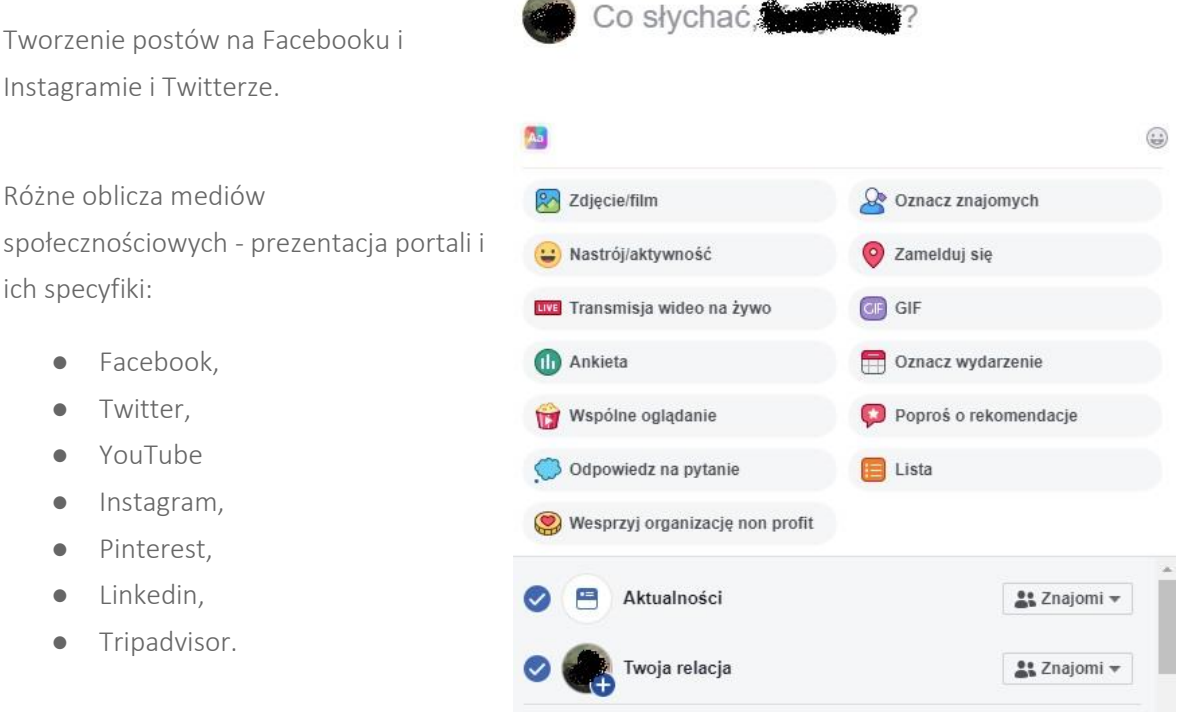

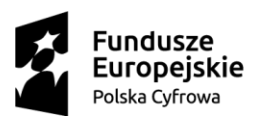

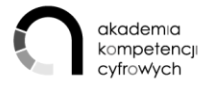

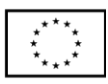

Trener prezentuje Mój kanał YouTube najważniejsze funkcje oraz opcję. Dodawanie filmów

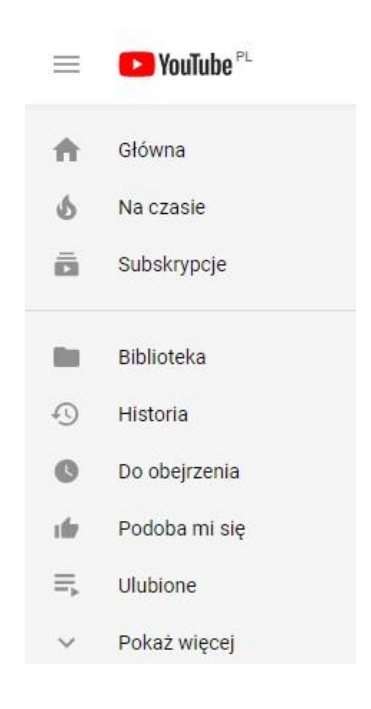

### ĆWICZENIA:

- 1. Uczestnicy na zasadzie dobrowolności zakładają osobiste profile w wybranym portalu społecznościowym.
- 2. Uczestnicy dysponujący profilem na Facebooku prezentują opcję dodawania postu na facebooku, opcję dodawania zdjęć, ustawiania widoczności postu.
- 3. Zaawansowani uczestnicy prezentują opcje dodawania wydarzeń, relacji, transmisji na żywo.

### KOMPETENCJE KLUCZOWE

UMIEJĘTNOŚCI ROZWIĄZYWANIA PROBLEMÓW:

- 1. Instalowanie oprogramowania lub aplikacji.
- 2. Zmienianie ustawień dowolnego oprogramowania.

### UMIEJĘTNOŚCI KOMUNIKACYJNE:

- 1. Korzystanie z serwisów społecznościowych.
- 2. Umieszczanie na stronie internetowej stworzonych przez siebie tekstów, zdjęć, muzyki, filmów, oprogramowania.

## TEMAT 10 Założenie konta w ePUAP i profilu zaufanego oraz wykorzystanie profilu zaufanego.

### CELE TEMATU

OU

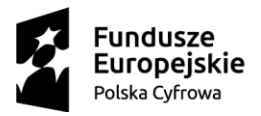

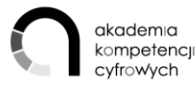

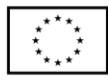

- 1. Korzysta z dedykowanych dla biznesu usług e-administracji.
- 2. Poznaje sposoby uwierzytelniania elektronicznego
- 3. Nabywa UMIEJĘTNOŚĆ KORZYSTANIA Z USŁUG PUBLICZNYCH:
	- 3.1. Założenie konta w ePUAP i profilu zaufanego.
	- 3.2. Użycie profilu zaufanego w co najmniej 1 e-usłudze.

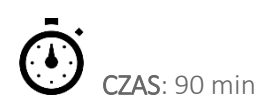

### PRZEBIEG ZAJĘĆ:

W realizacji tematu mogą wystąpić dwie bariery: po pierwsze - konieczność potwierdzenia procesu rejestracji w zewnętrznej instytucji; drugi sposób (bez wychodzenia) wymaga posiadania bankowości elektronicznej. Trener może prowadzić uczestników do dostępnego momentu rejestracji, a następnie wykona symulacje złożenia wniosku z wykorzystaniem podpisu profilem zaufanym.

1. Przebieg rejestracji w ePUAP.

Zasady zakładania konta, wyjaśnienie :

- a. <https://login.gov.pl/login/login?ssot=8iuog6fji1kkeb5lk1p4>
- b. <https://pz.gov.pl/dt/login/login?ssot=5ngi2etvp5d5wy0xe5dx>
- c. <https://epuap.gov.pl/wps/portal>

Katalog spraw - przekierowuje do głównych portali rządowych:

- 1. [www.obywatel.gov.pl](http://www.obywatel.gov.pl/)
- 2. [www.biznes.gov.pl](http://www.biznes.gov.pl/)
- 3. [www.praca.gov.pl](http://www.praca.gov.pl/)
- 4. <https://www.zus.pl/portal/logowanie.npi>
- 5. [CEIDG](https://prod.ceidg.gov.pl/ceidg.cms.engine/)
- 6. <https://ekrs.ms.gov.pl/>
- 7. <https://empatia.mpips.gov.pl/>
- 8. [https://zip.nfz.gov.pl/ap](https://zip.nfz.gov.pl/ap-portal/user/secure/open@default?wframe=_top&secpath=0vap0tzipmed0v)[portal/user/secure/open@default?wframe=\\_top&secpath=0vap0tzipmed0v](https://zip.nfz.gov.pl/ap-portal/user/secure/open@default?wframe=_top&secpath=0vap0tzipmed0v)
- 9. [https://terminyleczenia.nfz.gov.pl/#](https://terminyleczenia.nfz.gov.pl/)

### ĆWICZENIA:

Z katalogu spraw wybieramy interesującą nas dostępną usługę online, np.:

- 1. składanie wniosku o dowód osobisty,
- 2. zameldowanie,
- 3. 500+ (wyjaśnienie, że z EPUAP-u przekierowuje na Obywatela.gov.pl, stąd na EMPATIĘ (tu trzeba się zarejestrować i dopiero uzyskuje się dostęp do formularza)

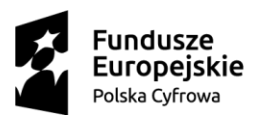

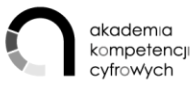

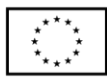

Warto składać poprzez banki lub PUE ZUS,

4. Karta Dużej Rodziny - moduł e-wnioski w portalu Empatia.

#### KOMPETENCJE KLUCZOWE

UMIEJĘTNOŚĆ KORZYSTANIA Z USŁUG PUBLICZNYCH:

- 1. Założenie konta w ePUAP i profilu zaufanego.
- 2. Użycie profilu zaufanego w co najmniej 1 e-usłudze.

#### ZAKOŃCZENIE SZKOLENIA.

#### CELE MODUŁU

- 1. Podsumowanie szkolenia przez OP i OU.
- 2. Ewaluacja szkolenia.

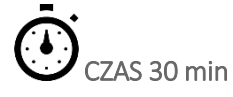

### PRZEBIEG

1. Podsumowanie i uporządkowanie materiałów dydaktycznych do wykorzystania przez OU po szkoleniu, poinformowanie w jaki sposób można korzystać z materiałów po zakończeniu szkolenia.

2. Wypełnienie ankiety ewaluacyjnej online. Link do strony, na której znajduje

się ankieta: badania.koduj.gov.pl.

3. Zachęcenie OU do krótkiego podsumowania szkolenia: z jaką refleksją, wrażeniami kończą szkolenie?